**اختبار1و2 36-35 اختبار1و2 37/36 اختبار 38-1 اختبار 38-2 اختبار 39-1 الواجبات & مباشره المحاضرة االولي اساسيات تقنيه.. يقصد بها القيام باستخدام الحاسبات و وسائل االتصال الحديثة للحصول على البيانات لتخزينها ومعالجتها ونقلها بشكل الكتروني. A. تكنولوجيا المعلومات B. تكنولوجيا االتصاالت C. البرمجيات D. نظم المعلومات الحاسب االلي .. A. هو جهاز الكتروني قابل للبرمجة وقادر على تخزين البيانات واسترجاعها ومعالجتها B. المكونات غير الملموسة من برامج وتطبيقات C. مصطلح عام يطلق على المعدات والبرامج واالنظمه المستخدمة الدارة ومعالجة المعلومات والمحافظة عليها ضمن الشركة أو المؤسسة A&B .D البرمجيات هي : A. المكونات الغير ملموسه من برامج وتطبيقات B. مصطلح عام يطلق على المعدات والبرامج واالنظمه المستخدمة الدارة ومعالجة المعلومات والمحافظة عليها ضمن الشركة أو المؤسسة C. هو جهاز الكتروني قابل للبرمجة وقادر على تخزين البيانات واسترجاعها ومعالجتها D. هي الجزاء الملموسة من الحاسب اللي مثل المعالج المركزي والذاكرة الرئيسية ولوحة المفاتيح ووحدات التخزين الثانوي األجزاء غير الملموسه في الحاسب كالتطبيقات تطلق على : A. االجهزه B. المعدات C. الوحدات D. البرمجيات من انواع الحاسبات : A. الحاسبات العمالقة supercomputers B. الحاسبات الكبيرة mainframes**

- **C. الحسابات المتوسطة minicomputers**
	- **D. كل ما ذكر صحيح**

## **وحدة النظام unit system في الحاسبات الشخصية تحتوي**

- **mother board االم اللوحة .A**
- **power supply الطاقة مصدر .B**
	- **C. لوحه المفاتيح** 
		- **A&B .D**

### **وحده النظام من مكوناته :**

- **A. الحاسب االلي فقط**
- **B. الحاسب االلي ومعداته** 
	- **C. لينكس**
	- **D. مكروسوفت اوفيس**

# **تستعمل لتنفيذ العمليات الحسابية والمنطقية**

- **registers المسجالت .A**
- **arithmetic and logic unit والمنطق الحساب وحدة .B**
	- **control unit التحكم وحدة .C**
	- **mother board االم اللوحة .D**

**تقنية معلومات 2**

**Nona123** Page 1

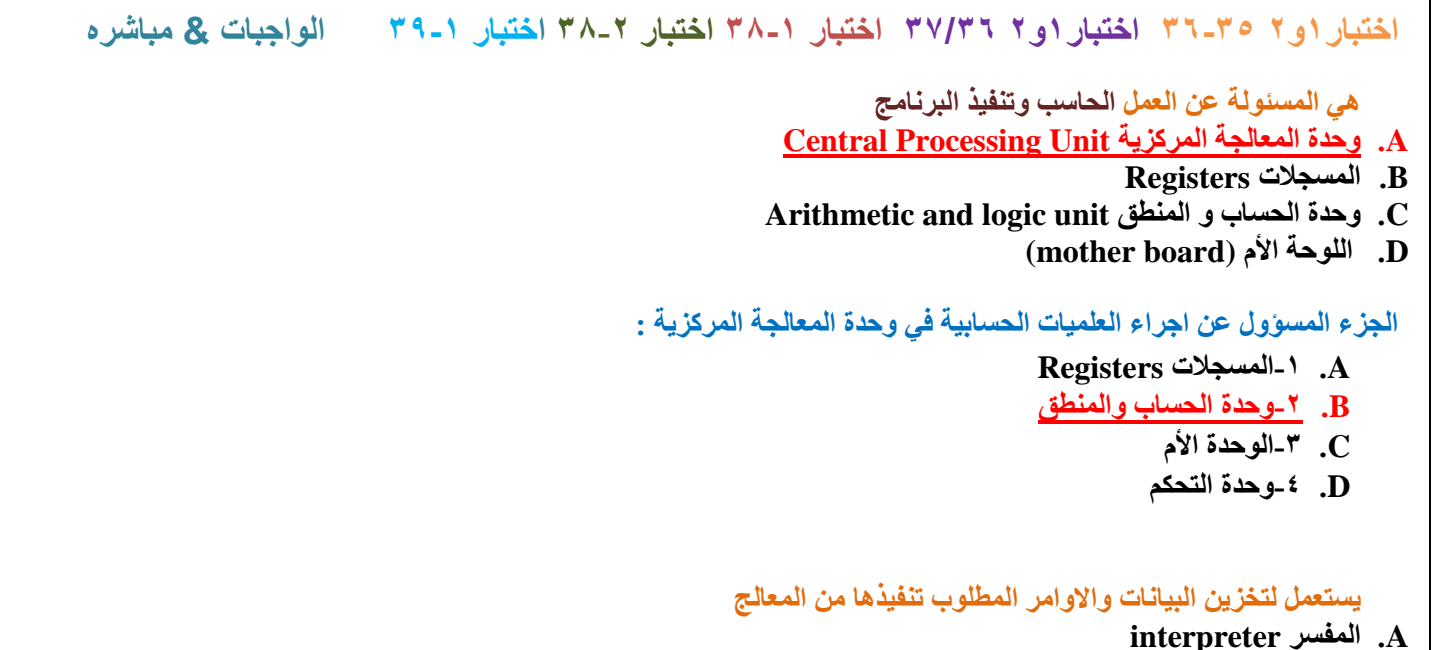

- **compiler المترجم .B**
- **processor المعالج .C**
- **register المسجل .D**

### **Cache memory**

- **A. تستخدم لتخزين البيانات**
- **B. ذاكره سريعه جدا وتستخدم لزياده كفاءه المعالج**
	- **C. تستخدم كامتداد للذاكرة**
		- **D. وحدة تخزين صغيره**

## **تستخدم لتخزين البيانات والبرامج تخزينا دائما**

- **registers المسجالت .A**
- **B. الذاكرة االساسية ) الحقيقية, الفيزيائية(**
	- **C. وحدات التخزين الثانوي**
		- **Cache memory .D**

## **وحدات التخزين الحاسب : تستخدم لتخزين البيانات والبرامج التي تنفذ حاليا تخزينا مؤقتا**

- **A. مسجل المعالج**
- **B. وحدات التخزين الثانوي**
	- **C. الذاكره االساسيه**
- **D. ذاكره اليمكن تعديل محتويتها بعد التصنيع**

**ال يمكن التعديل محتوياتها بعد التصنيع وتستعمل للعمليات الخاص ببدء عمل االجهزة**

- **Main memory (Real, Physical) .A**
	- **Read only memory (Rom) .B**
		- **Cache memory .C**
		- **D. كل ماذكر غير صحيح**

#### **ذاكره سريعه وتستخدم لزياده كفاءه المعالج**

- **Cache memory .A**
- **Main memory (Real, Physical) .B**
	- **Read only memory (Rom) .C**
		- **D. كل ماذكر غير صحيح**

```
اختبار1و2 36-35 اختبار1و2 37/36 اختبار 38-1 اختبار 38-2 اختبار 39-1 الواجبات & مباشره 
                                                                        من وحدات االخراج للحاسب ..
                                                                                          A. الطابعه 
                                                                                   B. الماسح الضوئي 
                                                                                          C. الفاره 
                                                                                     D. شاشه اللمس
```
#### **الطابعه يعتبر مثال على**

- **A. وحدات االدخال**
- **B. وحدات اإلخراج**
- **C. وحدات التخزين D. وحدات المعالجه**
- 

## **من وحدات االدخال للحاسب ..**

- **A. شاشه العرض**
	- **B. السماعات**
		- **C. الطابعه**
- **D. لوحه المفاتيح**

### **هناك نوعان من البرمجيات هما**

- **A. لغة االله ولغة التجميع**
- **B. لغة االله واللغات عالية المستوي**
- **C. مولدات التطبيقات وبرمجيات النظم**
- **D. برمجيات النظم والبرامج التطبيقية**

**من انواع البرمجيات ..**

- **A. لغة التجميع**
- **B. لغة االله**
- **C. مولدات التطبيقات** 
	- **D. برمجيات النظم**

**تضم بعض المصطلحات الرمزيه و مثلADD وتتعلق باآلله:**

- **A. لغه التجميع** 
	- **B. لغه االله**
- **C. اللغات عاليه المستوي** 
	- **D. مولدات التطبيقات**

**ليست من مفاهيم اللغات كائنيه التوجه** 

- **A. الوراثه**
- **B. البرمجه الهيكليه** 
	- **C. االصناف**
- **D. الكبسله او التغليف**

**يقوم بتحليل كامل ملف المصدر وتحويله الى ملف هدف يمكن تنفيذه** 

- **A- المفسر**
- **B- المترجم**
- **C- المصحح**
- **D- المنفذ**

**يقرا برنامج المصدر تعليمه تلوى األخرى حيث يتحقق من صحتها ثم تنفيذها مباشرة.**

- **interpreter المفسر .A**
- **compiler المترجم .B**
- **corrector المصحح .C**
	- **executer المنفذ .D**

**المفسرات والمترجمات تعتبر من :** 

- **A. البرمجيات التطبيقيه** 
	- **B. برمجيات النظام**
- **C. برامج واجهه االستخدام**
	- **D. لغه االله**

**اي من التالي ليس من نظم التشغيل المعروفة** 

- **A. لينيكس**
- **B. ماكينتوش**
- **C. يونيكس**
- **D. ميكروسوفت اوفيس**

**من وظايف نظام التشغيل :** 

- **A. اداره الذاكرة الرئيسية ووحدات**
- **B. اداره الملفات وتنظيمها في المجلدات واجراء العمليات فيها** 
	- **C. توفير واجهه استخدام** 
		- **D. كل ماسبق صحيح**

**مجموعة البرامج التي تتحكم وتشرف على معدات الحاسب والبرمجيات التطبيقية المثبتة عليه .**

- **أ- -1نظم التشغيل.**
- **ب- -2نظم المعلومات.**
	- **ت- -3البرمجيات.**
	- **ث- -4 المعدات**

## **تعتبر من البرامج التطبيقية**

- **machine language االله لغة .A**
- **operating systems التشغيل نظم .B**
	- **compilers المترجمات .C**
- **D. برامج النشر المكتبي publishing desktop**

**مجتمع المعلومات:**

- **A. كل شيء في حياة النسان تأثر بالحاسب.**
- **B. ربط عدة أجهزة )حاسوبية( فيما بينها سلكيا او ال سلكيا.**
- **C. مشاركة المعدات والبرمجيات والبيانات بين افراد المجموعة للعمل عليها معا**
	- **D. تقديم الخدمات الحكومية من خلل شبكة النترنت**

**كل شيء في حياه االنسان تأثر بالحاسب يعرف ب :**

- A**. مجتمع الحضاره**
	- B**. مجتمع الثقافه**
- C**. مجتمع المعلومات**
- D**. مجتمع المستقبل**

**ربط عده اجهزه ) حاسوبيه ( فيما بينها سلكيا او السلكيا يشير الى مصطلح**

- **A. العمل الجماعي**
- **B. الشبكه الحاسوبيه**
- **C. الحكومه االلكترونيه** 
	- **D. النظم التشغيليه**

**ليست من شبكات الحاسب** 

- **Mesh .A**
- **Pan .B**
- **Client server .C**
	- **Wan .D**

**ليست من تشكيالت الشبكات؟**

- **mesh الشبكة .A**
- **star النجمة .B**
- **ring الحلقة .C**
- **D. الشبكة الواسعة wan**

**ليست من تشكيالت الشبكات ؟**

- **mesh الشبكة .A**
- **star النجمة .B**
- **C. شبكه العميل الخادم server Client**
	- **ring الحلقة .D**

**أي من التالي لها عالقه بسريه المعلومات وامنها** 

- **A. الخصوصية**
- **B. السرقة واالحتيال**
- **C. الفيروسات والحماية منها** 
	- **D. كل ماسبق صحيح**

**العنصر االساسي الذي يبني منه ملف أكسس هو:**

- **documents الوثائق-1 .A**
	- **sheets اوراق-2 .B**
	- **tables جداول-3 .C**
	- **slides شرائح-4 .D**

**العنصر األساسي الذي يبني منه العرض التقديمي** 

- **A. الوثائق**
- **B. أوراق**
- **C. جدوال**
- **D. شرائح**

**وحده المعالجه المركزيه** 

- **A. مسؤوله عن عمل الحاسب وتنفيذ البرامج** 
	- **B. مسؤله عن التصدي للفيروسات**
- **C. عباره عن وحده تخزين للبيانات في الحاسب**
- **D. عباره عن نوع من أنواع البرمجيات المستخدمه**

**تقنية معلومات 2**

**Nona123** Page 5

#### **وحده المعالجه المركزيه مسؤوله عن :**

- **A. التحكم بالبيانات المحفوظه في الحاسب**
	- **B. عمل الحاسب وتنفيذ البرامج**
	- **C. تخزين المعلومات في الحاسب**
- **D. مكافحه الفيروسات من اختراق الحاسب**

#### **من وحدات االدخال**

- **A. السماعات**
- **B. الطابعه**
- **C. شاشه عرض**
- **D. المايكرفون**

**الحسابات الشخصيه والحسابات المحموله تصنف ضمن** 

- **A. الحسابات العمالقه**
- **B. الحسابات الكبيره**
- **C. الحسابات المتوسطه**
- **D. الحسابات الصغيره**

**نظم التشغيل هو ؛**

- **A. عباره عن مجموعه البرامج التي تحكم وتشرف على معدات الحاسب والبرمجيات التطبيقيه المثبته** 
	- **B. عباره عن برامج تقوم بتنفيذ وظائف محدده ومفده مثل برامج قواعد البيانات**
		- **C. عباره عن نظام لنقل البيانات بين نقطتين على الشبكه**
- **D. هي برمجيات تقوم بتحليل واختيار صحه برنامج مكتوب بلغه عاليه المستوى يسمى برنامج المصدر**

**جميع ماذكر يعتبر من استخدامات الحاسب االلي ماعدا** 

- **A. التعليم التدريب االلكتروني** 
	- **B. التجاره االلكترونيه** 
		- **C. العمل عن بعد**
- **D. الشراء التقليدي من السوبر ماركت**

**المحاضره الثانيه البوربوينت ..**

**العروض التقديمية هي..**

- **A. مجموعه من الشرائح التي يمكن تصميمها بطريقه احترافيه لتقديم ماده معينه امام الجمهور**
	- **B. مجموعه من الشرائح اليمكن تصميمها**
		- **C. مجموعه من االرقام**
	- **D. مجموعه من الشرائح يمكن تصميمها واليمكن تقديمها الي الجمهور**

**نستطيع عمل مجموعة من الشرائح التي يمكن تصميمها بطريقة احترافية لتقديم مادة معينة أمام جمهور من خالل :**

- **أ- -1برنامج األكسس**
- **ب- -2برنامج األكسل**
- **ت- -3برنامج البوربوينت**
- **ث- -4برنامج الفوتشوب**

**اختبار1و2 36-35 اختبار1و2 37/36 اختبار 38-1 اختبار 38-2 اختبار 39-1 الواجبات & مباشره جزء المالحظات في العروض التقديمية موجود في طريقة العرض العادي.. A. علي النافذه B. يسار النافذه C. اسفل النافذه D. يمين النافذه يتم ادخال المعلومات الخاصة بالمعلق التي التظهر للجمهور خالل العرض التقديمي من خالل .. A. ادوات الوصول السريع B. شريط العنوان C. المالحظات D. شريط الحالة مايكروسوفت بوربوينت مثال على: أ- -1برنامج إدارة قواعد بيانات. ب- -2 برنامج لمعالجة الكلمات. ت- -3 برنامج لحل العمليات الحسابية. ث- -4برنامج لعرض العروض التقديمية. برنامج العروض التقديميه : من طرق حفظ العرض التقديمي .. A. قائمه زر اوفيس – حفظ Ctrl+v .B Ctrl+x .C Ctrl+c .D يمكن حفظ العرض التقديمي بصيغه ..عرض غير قابل لتعديل مع االمتداد .. Ppt .A Pptx .B Ppsx .C Txpp .D كيف حفظ العرض التقديمي بشكل دوري لتمكين من استرجاعه عند حدوث مشكله .. A. قائمه زر اوفيس ثم حفظ باسم B. عن طريق خيارات البرنامج من قائمه زر اوفيس C. من لوحه المفاتيح s+ctrl D. قائمه زر اوفيس بدون حفظ باسم كيف يمكن فتح برنامج العرض التقديمي والعرض التقديمي معا .. A. قائمه زر اوفيس ثم فتح B. النقر مزدوجا علي ايقونه ملف عرض التقديمي C. عن طريق خيارات البرنامج من قائمه زر اوفيس D. من لوحه المفاتيح + a+ ctrl مربع الحوار انشاء عرض تقديمي جديد يتم الوصول اليه عن طريق.. A. الزر اوفيس ثم اختيار جديد B. مجموعه االدوات في تبويب الصفحه الرئيسيه C. شريط التبويبات ribbon D. تبويب الصفحه الرئيسيه home والمجموعه اعداد الصفحه setup page**

**االمر حفظ save الذي يقوم بحفظ عرض تقديمي ببوربوينت موجود في :**

- **A. -1تبويب الصفحة الرئيسية home**
	- **B. قائمة الزر أوفيس**
	- **C. -التبويب تصميم design**
		- **D. -التبويب ادراج insert**

**يمكن معاينه مختلف ما يمكن طبعه في برنامج البوربوينت من خالل :**

- **أ- زر اوفيس /جديد New / معاينه قبل الطباعه preview Print .**
- **ب- تبويب إدراج / طباعه Print / معاينه قبل الطباعه preview Print .**
	- **ت- زر اوفيس / طباعه Print / معاينه قبل الطباعه preview Print .**
	- **ث- تبويب ادراج / جديد New / معاينه قبل الطباعه preview Print .**

**ما الذي يحتوي االوامر االكثر استخداما:**

- **A. -1شريط العنوان.**
- **B. -2شريط التبويبات.**
- **C. -3قائمة زر وفيس.**
- **D. شريط أدوات الوصول السريع.**

**يتم تعديل مستوي التصغير التكبير للعرض التقديمي من خالل ..**

- **A. االزرار +و-**
- **B. الشريط المخصص لذلك ضمن شريط الحالة**
	- **zoom و viewالتبويب .C**
		- **D. كل ماذكر صحيح**

**عند اختيار االمر فتح open لفتح عرض تقديمي..**

- **A. يستدعي مربع الحوار فتح**
- **B. يتم مباشره فتح العرض التقديمي المعني** 
	- **C. يتم فتح عرض تقديمي فارغ**
- **D. يتم فتح اخر عرض تقديمي ثم العمل عليه**

**طريقه العرض العادي في العروض التقديميه view normalوهي تعرض ثالثه عناصر :** 

- **A. جزء الشريحه – جزء المالحظات – جزء يحتوي التبويبين الشرائح والمخطط التفصيلي** 
	- **B. جزء الشريحه – جزء المالحظات – جزء فارز الشرائح**
	- **C. جزء الشريحه – جزء المالحظات – جزء عرض الشرائح كامله** 
		- **D. كل ماذكر غير صحيح**

**من طرق عرض محتوي العروض التقديميه : يظهر الشرائح بشكل مصغر كايقونات** 

- **A. طريقه عرض الشرائح**
- **B. طريقه العرض العادي**
- **C. طريقه العرض تصميم**
- **D. طريقه عرض فارز الشرائح**

**طريقه العرض العادي view normal للعروض التقديميه** 

- **A. تعرض جزء الشريحه pane slid**
- **B. تظهر الشرائح بشكل مصغر كايقونات**
- **C. تظهر الشرائح علي كامل شاشه الحاسب**
- **D. تظهر كل الشرائح مرتبه في صفحه واحدة**

```
اختبار1و2 36-35 اختبار1و2 37/36 اختبار 38-1 اختبار 38-2 اختبار 39-1 الواجبات & مباشره 
                                                 برنامج العروض التقديميه , االمر اعداد الصفحه يتم الوصول اليه عن طريق 
                                                                                                     A. التبويب تصميم 
                                                                                             B. تبويب الصفحه الرئيسيه 
                                                                                                      C. التبويب ادراج
                                                                                                D. استخدام مفتاح tab
                                                     عند انشاء عرض تقديمي فارغ: مانوع الشريحه التي يتم انشائها تلقائيا 
                                                                                                      A. شريحه نقطيه
                                                                                                     B. شريحه عنوان 
                                                                                                      C. شريحه فارغه 
                                                                              D. يفتح مربع حوار ويسال عن نوع الشريحه 
                                      إلضافه شريحه جديده الذهاب لمكان إضافه الشريحه حيث تضاف بعد الشريحه الحاليه ثم
                                A. تبويب الصفحه الرئيسيه ..ثم مجموعه شرائح slides .. .ثم االمر slides newإلضافه الشريحه
                                                   B. بالنقر في وسط الشريحه الحاليه بزر الفاره االيمن واختيار شريحه جديده
                                                                                C. بالنقر مرتين في وسط الشريحه الحاليه 
                                               D. من خالل التبويب ادراج insert ثم مجموعه الشرائح ثم االمر شريحه جديده
                                                             لتغيير اتجاه الشريحه في برنامج بوربوينت نتبع الخطوات التاليه 
A. التبويب تصميم ) ( design _ ( المجموعه اعداد الصفحه ( setyp page (ــ االمر اتجاه الشريحه (orientation slide(
        B. التبويب الصفحه الرئيسيه ( Home (ــ المجموعه اعداد الصفحه ( setup page (ـــ االمر اتجاه الشريحه slide
                                                                                               orientation) 
                C. التبويب الصفحه الرئيسيه Home ــ المجموعه شرائح slides االمر اتجاه الشريحه (orientation slide
                         D. التبويب تصميم design ــ المجموعه شرائح slides االمر اتجاه الشريحه (orientation slide
                                                                              يتم انشاء شريحه عرض تقديمي من خالل 
                                 A. تبويب الصفحه الرئيسيه ..ثم مجموعه شرائح slides ...ثم االمر slides newإلضافه الشريحه
                                                   B. بالنقر في وسط الشريحه الحاليه بزر الفاره االيمن واختيار شريحه جديده
                                                                                 C. بالنقر مرتين في وسط الشريحه الحاليه 
                                                D. من خالل التبويب ادراج insert ثم مجموعه الشرائح ثم االمر شريحه جديده
                                                          برنامج العروض التقديميه : تغير تخطيط الشريحه يتم من خالل 
                                                                                 A. زر اوفيس ثم اختيار تخطيط الشريحه 
                                                  B. التبويب home والمجموعه شرائح slides ثم القائمه تخطيط layout
                                                                                 C. زر اوفيس ثم القائمه تخطيط layout
                                                                                                   D. كل ماذكر صحيح 
                                                              برنامج العروض التقديميه تغير تخطيط الشريح يتم من خالل
```
**A- زر اوفيس ثم اختيار تخطيط الشريحه**

**B- التبويب HOME والمجموعه شرائح SLIDES ثم القائمه تخطيط LAYOUT**

**C- زر اوفيس ثم القائمه تخطيط layout**

**D- كل ماذكر صحيح** 

**يوفرها برنامج العروض التقديميه كميزه جاهزه حيث يمكن تطبيقها علي العروض التقديميه حيث تحدد لون – حجم وخط النصوص وغيره .. A. الراس والتذييل B. تكرار الشريحه C. السمات D. خلفيه الشريحه** 

**يمكن تطبيقها علي العروض التقديميه حيث تحدد لون - حجم وخط النصوص ولون الخلفيه** 

- **styles االمر .A**
	- **B. اعداد الصفحه**
- **themes السمات .C**
- **background االمر .D**

**لترقيم الشرائح في العروض التقديميه نستخدم** 

- **A. مربع حوار اعداد الشريحه**
- **B. مربع حوار تصميم الشريحه**
- **C. مربع حوار راس وتذييل footer and header**
	- **D. مربع حوار فقره**

**ترقيم الشرائح في العروض التقديميه نستخدم** 

- **A. خالل االمر numbr slide في المجموعه نص بالتبويب ادراج**
- **B. خالل االمر numbr slide في المجموعه تصميم بالتبويب ادراج**
- **C. من خالل االمر numbr slide في المجموعه نص بالتبويب سمات**
- **D. من خالل االمر numbr slide في المجموعه نص بالتبويب عرض الشرائح**

**برنامج العروض التقديميه : تغير اتجاه الشريحه يتم من خالل** 

- **A. التبويب تصميم design والمجموعه اعداد الصفحه setup page والقائمه اتجاه الشريحه orientation slide**
	- **B. التبويب عرض والمجموعه اعداد الصفحه setup page والقائمه اتجاه الشريحه orientation slide**
		- **C. التبويب محاكاه والمجموعه اعداد الصفحه setup page والقائمه اتجاه الشريحه orientation slide**
		- **D. التبويب home ومجموعه اعداد الصفحه setup page والقائمه اتجاه الشريحه orientation slide**

**طريقه العرض العادي VIEW NORMAL**

- **A. تمكن من تصميم العرض التقديمي**
- **B. يظهر الشرائح بشكل مصغر كأيقونات**
- **C. تظهر الشرائح كامل شاشه الحاسب**
- **D. تستعمل خالل العض الفعلي امام الجمهور**

**اي نوع من انواع العرض تمكن من تصميم العرض التقديمي**

**A. طريقة عرض فارز الشرائح View sorter slide B. -طريقة عرض القراءة View Reading C. -طريقة العرض العادي View Normal D. -طريقة عارض الشرائح show silde**

**نقوم بالظغط على s + ctrl من لوحه المفاتيح لبنما نقوم بالعمل على ملف في البوربوينت A. لحفظ ملف بوربوينت بنفس االسم الموجود** 

- **B. لفتح ملف جديد في البور بوينت**
- **C. لفتح ملف مخزن سابقا في البروبوينت** 
	- **D. لحذف ملف البور بوينت المعروض**

**اختبار1و2 36-35 اختبار1و2 37/36 اختبار 38-1 اختبار 38-2 اختبار 39-1 الواجبات & مباشره طريقه عرض فارز الشرائح View sorter slide A. تمكين من تصميم العرض التقديمي B. يظهر الشرائح بشكل مصغر كأيقونات C. تظهر الشرائح على كامل الشاشه الحاسب D. تستعمل خالل الهرض االفعلي امام الجمهور نقوم بالظغط على s + ctrl من لوحه المفاتيح لبنما نقوم بالعمل على ملف في البوربوينت E. لفتح ملف جديد في البور بوينت F. الضافه شريحه جديده G. لحفظ ملف بوربوينت بنفس االسم الموجود H. لفتح ملف مخزن سابقا في البروبوينت I. لحذف شريحه من شرائح العرض في البور بوينت المحاضره الثالثه بوربوينت .. يمكن تغيير حاله االحرف الالتينيه بين كبيره وصغيره من خالل تحديد النص المراد تغيير حالته ثم يذهب A. تبويب الصفحه الرئيسيه HOME ثم مجموعه خط B. تبويب الصفحه الرئيسيه HOME ثم مجموعه تحرير C. تبويب الصفحه الرئيسيه HOMEثم مجموعه رسم D. تبويب الصفحه الرئيسيه HOME ثم مجموعه فقره لون النص في العروض التقديمية A. يتم اختياره من مجموعة الخط font ثم نختار اللون من القائمة المنسدلة الخاصة به B. يتم اختياره من مربع حوار الخط C. يمكن اضافة الوان اضافيه غير متوفرة بالقائمة D. كل ماذكر صحيح العروض التقديميه : يمكن تغير اتجاه النص من خالل A. تبويب الصفحه الرئيسيه ثم فقره االختيار من المجموعه المنسدله B. تبويب تصميم design ثم مجموعه التنقيط والترقيمnumber and pullet C. تبويب الصفحه الرئيسيه home ثم مجموعه اعداد الصفحه page**

**D. تبويب home ثم مجموعه اعداد الصفحه setup page**

**العروض التقديميه يمكن تغير محاذاه النص من خالل** 

- **A. تبويب الصفحه الرئيسيه ثم مجموعه فقره**
- **B. تبويب تصميم design ثم مجموعه التنقيط والترقيم number and pullet**
	- **C. تبويب الصفحه الرئيسيه home ثم مجموعه اعداد الصفحه page**
		- **D. تبويب home ثم مجموعه اعداد الصفحه setup page**

**ماهي مهمه الدائرة الخضراء حول الكائن في برنامج العروض التقديميه**

- **A. تغير حجم الكائن بشكل حر**
- **B. تغيير حجم الكائن عموديا وافقيا** 
	- **C. تلوين محتوي الكائن**
	- **D. استدارة الكائن حول نفسه**

**برنامج العروض التقديميه : الرمز s في المجموعه الرئيسيه \_انماط font يمثل A. التحول من االحرف الصغيره لالحرف الكبيرة والعكس عند العمل باللغه االنجليزيه**

- **B. تغير حجم الخط**
	- **C. تظليل الخط**
- **D. تعديل شكل الخط**

**مااليمكن اجراؤه من خالل تبويب الصفحه الرئيسيه** Home **ومجموعه خط** : font

- A**. تغيير حجم الخط**
- B**. تغيير نوع الخط**
	- C**. نسخ الخط**
- D**. تغيير لون الخط**

**ما ال يمكن عمله من خالل المعاينة قبل الطباعة:**

- **أ- التنقل بين الشرائح.**
	- **ب- تغيير نوع الخط.**
- **ت- تكبير وتصغير المعاينة.**
	- **ث- تحديد ما تريد طباعته**

**من خالل مجموعه فقره PARAGRAPH اليمكن تغيير** 

- **A. محاذاه النص**
- **B. تباعد االسطر**
	- **C. لون النص**
- **D. تغير اتجاه كتابه النص**

**من خالل تبويب الصفحه الرئيسيه Home ثم مجموعه فقره paragraph يمكننا :** 

- **A. تغيير محاذاه النص** 
	- **B. تغيير لون الخط** 
		- **C. ادراج صوره** 
			- **D. نسخ الخط**

**العروض التقديميه: ادراج قصاصه فنيه يتم من خالل** 

- **A. التبويب ادراج ثم مجموعه رسومات توضيحيه iIIustration**
	- **B. التبويب ادراج ثم المجموعه صور image**
	- **C. التبويب ادراج ثم المجموعه نصوص text**
	- **D. التبويب ادارج ثم المجموعه جداول tables**

**إلدراج قصاصة فنية نذهب إلى :**

- **أ- -1التبويب إدراج )insert>)المجموعة شرائح )slides>)األمر قصاصة فنية )Clipart)**
- **ب- -2التبويب إدراج )insert>)المجموعة فقرة )paragraph>)األمر قصاصة فنية )clipart)**
- **ت- -3التبويب إدراج )insert>)المجموعات رسومات توضيحية )lllustrations>)االمر قصاصة فنية )clipart)**
	- **ث- -4التبويب إدراج )insert>)المجموعة رموز )symbols>)االمر قصاصة فنية )clipart)**

**العروض التقديميه وظيفه الدوائر والمربعات التي تظهر علي اطراف الكائن هي :**

- **A. تسهيل عمليه التظليل للحواف**
- **B. التحويل من مربع الي دائره والعكس**
	- **C. تغير حجم الكائن**
	- **D. تغير لون الكائن**

**تغير حجم الخط يمكن اجراؤه من خالل تبويب** 

- **A. الصفحه الرئيسيه ) هوم( ومجموعه فقره**
- **B. ادراج insert ومجموعه الخط font**
- **C. الصفحه الرئيسيه ) هوم( ومجموعه خط font** 
	- **D. ادراج insert ومجموعه فقره**

**برنامج العروض التقديميه : الرمز Aa في المجموعه الرئيسيه يمثل \_ انماط font يمثل** 

- **A. تطبيق تاثيرات الظل علي النص**
- **B. التحويل من االحرف الصغيره لالحرف الكبيره والعكس عند العمل باللغه االنجليزيه**
	- **C. الترتيب**
	- **D. السمات**

**يمكن تغير اتجاه النص في برنامج مايكرو سوفت بوربوينت ن خالل** 

- **A. تبويب ادراج ثم المجموعه فقره ثم االختيار من المجموعه المنسدله**
- **B. تبويب الصفحه الرئيسيه ثم مجموعه الخط ثم االختيار من المجموعه المنسدله**
- **C. تبويب الصفحه الرئيسيه ثم مجموعه فقره ثم االختيار من المجموعه المنسدله** 
	- **D. تبويب ادراج ثم المجموعه خط ثم االختيار من المجموعه المنسدله**

**إلدراج قصاصه فنيه نذهب الى** 

- **A. التبويب ادراج insert < المجموعه شرائح > االمر قصاصه فنيه art Clip**
- **B. التبويب ادراج insert < المجموعه فقره > االمر قصاصه فنيه art Clip**
- **C. التبويب ادراج insert < المجموعه رسومات توضيحيه > االمر قصاصه فنيه art Clip**
	- **D. التبويب ادراج insert < المجموعه رموز > االمر قصاصه فنيه art Clip**

**المربعات التي تظهر في اطراف الكائنات التي يتم ادراجها تستعمل لـ** 

- **A. تغير حجم الكائن عموديا او افقيا حسب موقع المربع**
	- **B. تغير نوع الكائن**
	- **C. نقل الكائن لمكان اخر في الشريحه** 
		- **D. نسخ ولصق الكائن**

**يمكن العمل على عده مستويات في التنقيط والرقيم من خالل استعمال االزرار الخاصه بذلك او من لوحه المفاتيح حيث يمكن تنقيص المستوى بالظغط على المفتاح ....... شرط ان نكون بدايه السطر** 

- **TAP .A**
- **SHIFT+TAP .B**
	- **ENTER .C**
- **SHIFT + ENTER .D**

**المحاضره الرابعه بوربوينت ..**

**تغيير بيانات المخطط**

- **A. تبويب تصميم ...ثم مجموعه بيانات ..ثم تحرير البيانات**
	- **B. تبويب تصميم ثم تحرير البيانات ثم مجموعه بيانات**
- **C. من التبويب إدراج Insert ثم مجموعة الرسومات التوضيحية Illustration**
	- **D. التبويب إدراج Insert ثم مجموعة الجداول Tables**

**العروض التقديميه انشاء مخطط عن طريق التبويب ادراج ثم مجموعه** 

- **A. الرسومات التوضيحيه illustrations**
	- **image صور .B**
	- **text نصوص .C**
	- **tables جداول .D**

**لعروض التقديمية انشاء مخطط هرمي يتم عن طريق** 

- **A. التبويب ادراج ثم مجموعه رسومات توضيحيهillustrations ثم clipart**
- **B. التبويب ادراج ثم مجموعه رسومات توضيحية illustrations ثمshapes**
- **C. التبويب ادراج ثم مجموعه رسومات توضيحيةillustrations ثم art smart**
	- **D. التويب ادراج ثم مجموعه رسومات توضيحية illustrations ثم chart**

**يستعمل لتمثيل بنية التوظيف الهيكل الوظيفي في شركه ما** 

- **A. التسلسل الهرمي hierarchy**
	- **matrix المصفوفة .B**
	- **relationships العالقات .C**
		- **picture صورة .D**

**أي من كائنات العروض الرسومية يتسبب ادراجه في فتح نافذة جديدة الكسل مع البيانات** 

- **smart arts الهيكلية المخططات .A**
	- **clip art فنية قصاصة .B**
		- **charts المخططات .C**
	- **D. صورة من ملف picture**

**النشاء مخطط هيكلي نتبع الخطوات التاليه**

- **A. التبويب ادراج insert < المجموعه شرائح > االمر قصاصه فنيه art Clip**
- **B. التبويب ادراج insert < المجموعه فقره > االمر قصاصه فنيه art Clip**
- **C. التبويب ادراج insert < المجموعه رسومات توضيحيه > االمر art smart**
	- **D. التبويب ادراج insert < المجموعه رموز > االمر قصاصه فنيه art Clip**

**تتبع الخطوات التالية التبويب إدراج )insert>)المجموعات رسومات توضيحية )lllustrations>)االمر )smartart )إلنشاء :**

**أ- -1رسم بياني**

**ب- -2مخطط هيكلي**

**ت- -3جدول**

**ث- -4صورة**

**من خالل تبويب إدراج ومجموعة رسومات توضيحية يمكن أن نعمل:**

**A. جداول. B. ترقيم تلقائي.**

**تقنية معلومات 2**

**Nona123** Page 14

- **C. مخطط هيكلي.**
- **D. رأس وتقليل للصفحة.**

**المحاضره الخامسه بوربوينت ..**

**ال ضافة تأثيرات حركة الي نص او كائن** 

- **A. نستخدم التبويب تصميم**
- **B. نستخدم التبويب ادراج**
- **C. نستخدم التبويب حركات**
- **D. نستخدم التبويب انتقال**

**العروض التقديميه اي من الجمل االتيه صحيح بخصوص تحديد الصوت المراد تشغيله A. يتم من خالل مربع الحوار خيارات التاثير** 

- 
- **B. اليسمح البرنامج باضافه حركه وصوت معا للنص الواحد**
- **C. يسمح البرنامج باضافه حركه وصوت معا للنص الواحد من خالل قاائمه تحديد الصوت**
- **D. يسمح البرنامج باضافه حركه وصوت معا للنص الواحد من خالل قاائمه تحديد الحركه**

**برنامج العروض التقديميه يمكن اضافه تاثيرات حركه الي** 

- **A. النصوص فقط**
- **B. الكائنات فقط**
- **C. النصوص والكائنات** 
	- **D. مقاطع الفيديو**

**تستخدم عملية تجميع groupالكائنات الرسومية shapes مع بوربوينت :**

- **A. لتحويلها فعليا إلى كائنا واحدا كصورة ال يمكن ارجاعها ألصلها الحقا.**
- **B. -2لربطها وتثبيتها في موقعها بالشريحة كي ال يتم تغير مكانها بالخطا**
	- **C. -3الربط الكائنات معاً للعمل عليها ككائن واحد وتحريكها بسهولة.**
		- **D. -4لترتيبها بشكل محدد فوق بعضها البعض.**

**نقوم بتحديد النص او الكائن المستهدف ومن ثم نذهب الى التبويب حركات animations ــ المجموعه حركات animations ـــ نفتح القائمه المنسدله تحريك Animate:**

- **A. لنقل كائن ) نص , صوره ,, ( من مكان الى اخر في الشريحه** 
	- **B. لتحديد سرعه االنتقال بين الشرائح**
	- **C. لتكرار حركه االنتقال على نفس الشريحه**
- **D. الضافه تأثير مرئي او صوتي الى نص او كائن للتحكم بتدفق المعلومات**

**مااليمكن اجراؤه من خالل خصائص التبويب حركات animations ثم المجموعه انتقال الى هذه الشريحه This to Transition Slide**

- **أ- تشغيل صوت مع االنتقال ب- تطبيق االنتقال على كل الشرائح** 
	- **ت- تحديد سرعه االنتقال**
- **ث- تكرار حركه االنتقال على نفس الشريحه**

**ماهو الصحيح بخصوص تطبيقات الحركه علي النص او الكائن**

- **A. القائمه المنسدله تحريك animate تسمح باختيار الحركه المطلوبه** 
	- **B. يظهر اثر الحركه بعد التطبيق عندما نقوم بالعرض فقط**
- **C. تطبيق الحركات المخصصه يتطلب العمل علي نسخه من اوفيس 2013**
- **D. بالنسبه للنصوص فدائما تظهر الفقرات واحده واحده حسب الحركه المطلوبه**

**اختيار اخفاء الشريحه slide hide من طريقه جزء الشريحه يحدث االثر التالي علي الشريحه** 

- **A. تختفي الشريحه من عنصر جزء الشريحه ويمكن ارجاعها بالنقر مره اخري علي اخفاء الشريحه** 
	- **B. تختفي الشريحه من عنصر جزء الشريحه ويمكن ارجاعها باختيار ارجاع الشريحه**
- **C. تظهر الشريحه بلون المعتم في عنصر جزء الشريحه ويمكن ارجاعها بالنقر مره اخرى علي اخفاء الشريحه**
- **D. تظهر الشريحه بلون احمر في عنصر جزء الشريحه ويمكن ارجاعها بالنقر مره اخرى علي اخفاء الشريحه**

**يمكننا خالل طريقه عرض الشرائح التي تظهر الشرائح على كامل الشاشه لعرضها من A. ادراج صوره في العرض**

- **B. الكتابه على العرض كإضافه تعليق** 
	- **C. حذف صوره من العرض**
	- **D. نسخ نص موجود في العرض**

**المحاضره السادسه اكسس ...**

**تعرف المعلومات بانها ..**

- **A. بيانات تم تنظيمها او معالجتها لتحقيق اقصي استفاده منها وهي تدل او تفيد بشي ما** 
	- **B. مجموعه ماهو معروف من حقائق ومعلومات في مجال معين**
- **C. هي االرقام او الحروف او الرموز او الكلمات القابله للمعالجه بواسطه الحاسب وهي عباره عن قيم التفيد او تدل علي شي**
- **D. هي مجموعه هائه من البيانات المتعلقه بعضها ببعض حيث يتم تنظيم تخزينها والوصول اليها لتقليل حيز التخزين والتسريع بالوصول للبيانات ويتم استرجاع بيانات منها لالستفاده منها**

**....... هي بيانات تم تنظيمها او معالجتها لتحقيق اقصى استفاده منها وهي تدل أو تفيد بشيء ما :**

- A**. المعلومات**
	- B**. البيانات**
	- C**. المعرفه**
		- D**. الثقافه**

**قواعد البيانات : متوسط اعمار الطالب لصف معين هي مثال ل**

- **A. مدخالت**
- **B. بيانات**
- **C. معلومات**
- **D. عمليات**

**قواعد البيانات : متوسط درجه الحراره اليوميه لشهر معين هي مثال ل** 

- **A. مدخالت**
- **B. بيانات**
- **C. معلومات**
- **D. عمليات**

**)خالد( يعتبر مثال على:**

- **A. -1البيانات.**
- **B. -2قواعد البيانات.**
	- **C. -3المعلومات**
		- **D. المعرفة .**

**اسم دكتور ماده تقنيه المعلومات ) محمد ( يعتبر مثال علي** 

- **A. البيانات**
- **B. قواعد البيانات**
- **C. المعلومات**
	- **D. المعرفه**

**تعرف قواعد البيانات بانها ..**

- **A. بيانات تم تنظيمها او معالجتها لتحقيق اقصي استفاده منها وهي تدل او تفيد بشي ما** 
	- **B. مجموعه ماهو معروف من حقائق ومعلومات في مجال معين**
- **C. هي االرقام او الحروف او الرموز او الكلمات القابله للمعالجه بواسطه الحاسب وهي عباره عن قيم التفيد او تدل علي شي**
- **D. هي مجموعه هائله من البيانات المتعلقه بعضها ببعض حيث يتم تنظيم تخزينها والوصول اليها لتقليل حيز التخزين والتسريع بالوصول للبيانات ويتم استرجاع بيانات منها لالستفاده منها**

**عباره عن تجميع وترتيب كميه كبيره من البيانات وعرضها بطريقه تسهل االستفادة منها**

- **A. البيانات**
- **B. المعلومات**
- **C. المعالجة**
- **D. قواعد البيانات**

**اي من الخيارات التاليه اليعتبر من ضمن نماذج قواعد البيانات** 

- **A. قواعد البيانات الهيكيله** 
	- **B. الهرميه**
	- **C. الشبكيه**
	- **D. العالئقيه**

**أي من الخيارات التاليه ال يعتبر من ضمن نماذج قواعد البيانات "**

- **A. قواعد البيانات الهيكليه**
- **B. قواعد البيانات الهرميه**
- **C. قواعد البيانات الشبكيه**
- **D. قواعد البيانات العالئقيه**

**في جدول البيانات الطالب بقاعده البيانات العالئقيه المعلومات الخاصه بطالب معين تخزن في** 

- **A. الحقل**
- **B. السجل**
- **C. العمود**
- **D. الصفه**

**اي من الخيارات التاليه اليعتبر من ضمن ميزات المفتاح key primary**

- **A. غالبا مايستخدم حقل المفتاح االساسي لفهرسه الجدول من اجل البحث السريع عن السجالت التي في الجدول** 
	- **B. يراعي االيحتوي علي عدد كبير من االرقام او االحرف** 
		- **C. يسمح بترك قيمه حقل المفتاح االساسي خاليه**
		- **D. اليسمح بتكرار نفس القيم في حقل المفتاح االساسي**

**من ميزات الحقل المفتاح أو الرئيسي key primary في قواعد البيانات :**

- **A. -1يسمح بتكرار نفس القيم له**
- **B. -2اليسمح بترك قيمة خالية او فارغة**
	- **C. -3ال يستعمل لفهرسة لجداول**
	- **D. -4كل االجابات المذكورة صحيحة**

**قواعد البيانات يستخدم للتفريق بين السجالت المختلفه** 

- **A. المفتاح االساسي**
	- **B. الحقل االجنبي**
- **C. الصف االساسي**
- **D. السجل الرئييسي**

**االستعالمات المتوفره في اكسس 2007**

- **A. تستخدم لعرض البيانات ومن ثم طباعتها وليس الدخالها**
- **B. تضم شفره برمجيه بلفه الفيجوال بيسك لتطبيقات النجاز مهام اليمكن القيام مع وحدات الماكرو**
- **C. تستعمل لطرح اسئله واسترجاع البيانات في قاعده البيانات يمكن تصفيه البيانات ودمجها من عده جداول** 
	- **D. تستعمل لتخزين البيانات**

**البيانات هي**

- **-1 النتائج التي تم استخالصها من معالجه المعلومات**
- **-2 مجموعه من الحقائق الخام قد تكون نصوص او ارقام**
- **-3 مجموعه من المعلومات المنظمه والمنسقه بطريقه توليفيه مناسبه بحيث تغطي معنى خاص**
	- **-4 حصيله المعلومات والخبره البشريه وهي تجمع في عقول االفراد من خالل الخبره**

**البيانات عباره عن :**

- **-1 معلومات تم تنظيمها او معالجتها لتحقيق اقصى استفاده منها وهي تدل او تفيد بشيء**
	- **-2 مجموع ماهو معروف من حقائق ومعلومات في مجال معين**
- **-3 هي األرقام او الحروف او الرموز او الكلمات القابله للمعالجه لواسطه الحاسب وال تفيد او تدل على شيء**
- **-4 هيه مجموعه هائله من البيانات المتعلقه بعضها ببعض حيث يتم تنظيم تخزينها و حيز التخزين والتسريع لللوصول للبيانات ويتم استرجاع بياناتها منها لالستفاده**

**المقصود بنظم اداره قواعد البيانات** 

- **-1 مجموعه هائله من البيانات المتعلقه بعضها ببعض جيث يتم تنظيم تخزينها والوصول اليها لتقليل حجم التخزين والتسريع بالوصول للبيانات ويتم استرجاع بيانات منها لالستفاده منها**
- **-2 النظم البرمجيه التي تسمح بإنشاء قواعد البيانات وتوفر األدوات الضروريه للوصول الى البيانات وتحديثها واالستفاده منها** 
	- **-3 بيانات تم تنظيها او معالجتها لتحقيق اقصى استفاده منها وهي تدل او تفيد بشيء ما**
		- **-4 األرقام او الحروف اواارموز او الكلمات القابله للمعاجله بواسطه الحاسب**

```
اختبار1و2 36-35 اختبار1و2 37/36 اختبار 38-1 اختبار 38-2 اختبار 39-1 الواجبات & مباشره 
   النظم البرمجية التي تسمح بإنشاء قواعد البيانات وتوفر األدوات الضرورية للوصول إلى البيانات وتحديثها واالستفادة منها تسمى بـ:
                                                                                                أ- -1نظم التشغيل
                                                                                       ب- -2نظم العروض التقديمية.
                                                                                    ت- -3 نظم إدارة قواعد البيانات.
                                                                                    ث- -4نظم إدارة محركات البحث.
                                                               أي من الخيارات التاليه اليعتبر من وظائف اداره قواعد البيانات 
                                                          -1 ادخال التعديالت الالزمه على البيانات لتكون صوره مالئمه
                                                                     -2 التصدي للفيروسات القادمه من شبكه االنترنت 
                                                        -3 تصنيف وتنظيم البيانات حيث يسهل استرجاعها في المستقبل 
                                                          -4 تخزين كم هائل من البيانات التي تتجاوز اإلمكانيات البشريه 
                                                                      يخزن اكسس البيانات في جداول ثنائيه االبعاد تتألف من 
                                             -1 سطور واعمده تمثل االعمده السجالت وتمثل السطور حقول هذه السجالت
                                              -2 سطور واعمده تمثل السطور السجالت وتمثل االعمده حقول هذه السجالت 
                                                                                       -3 اعمده فقط تمثل السجالت
                                                                                       -4 سطور فقط تمثل السجالت
                                                                      عدد انواع الكائنات المتوفره في برنامج اكسس هي 
                                                                                                                 4 .A
                                                                                                                 5 .B
                                                                                                                 6 .C
                                                                                                                 7 .D
                                             حقل المفتاح الذي يتم اضافته بواسطه اكسس عند انشاء ملف جديد تكون بياناته 
                                                                                                               A. رقم
                                                                                                        B. ترقيم تلقائي
                                                                                                              C. نصي 
                                                                                                             D. مذكره
................ حقل ضروري لكل جدول حيث يستخدم للتفريق بين كل السجالت بطريقه فريده التحتمل اللبس ويمكن ان ال يكون من صفات 
                                                                                                الكائن الواقعي الذي يمثل 
                                                                                                        -1 السجل
                                                                                                -2 المفتاح األجنبي
                                                                                                        -3 الخليه
                                                                                               -4 المفتاح األساسي
                                                                                           مايكروسوفت اكسس مثال على
                                                                                         -1 نظام اداره قواعد بيانات 
                                                                                           -2 نظام لمعالجه الكلمات
                                                                                     -3 نظام لحل العمليات الحسابيه 
                                                                                  -4 نظام لعرض العروض التقديميه
```
**اختبار1و2 36-35 اختبار1و2 37/36 اختبار 38-1 اختبار 38-2 اختبار 39-1 الواجبات & مباشره Nona123** Page 20 **تقنية معلومات 2 ......... هو احد انظمه قواعد البيانات المستعمله لضمان صحه العالقات بين السجالت في الجداول , وضمان عدم انشاء او تعديل او حذف بيانات بطريقه الخطأ أ- التكامل التسلسلي للعالقات في اكسس ب- التكامل الرأسي للعالقات في اكسس ت- التكامل المرجعي للعالقات في اكسس ث- التكامل االفقي للعالقات في اكسس .......... جداول ثنائيه االبعاد تستعمل لتخزين البيانات -1 الجداول -2 التقارير -3 الشرائح -4 االستعالمات النشاء جدول في قاعده البيانات في برنامج مايكروسفت اكسس نذهب الى -1 التبويب انشاء ثم مجموعه جداول -2 التبويب الرئيسيه ثم المجموعه جداول -3 التبويب أدوات قاعده البيانات ثم المجموعه جداول -4 التبويب الرئيسيه ثم المجموعه خط المحاضره السابعه اكسس.. يستخدم إلعطاء قيم عدديه صحيحه بشكل تلقائي A. ترقيم تلقائي B. نص C. مذكره D. رقم حقل مالحظات حتي 64000 رمزا . A. مذكره B. ترقيم تلقائي C. نص D. رقم خاصيه نص تحقق الصحه text validation هو : A. قاعدة التحقق من الصحة B. رسالة تنبيه في حال وقوع الخطأ بالقيمه المداخلة C. قناع االدخال D. مثال للقيم التي يجب ادخالها الظهاره عند طلبه نظم اداره قواعد البيانات 2007 access Microsoft نوع البيانات مذكرة يستعمل في A. حقول المالحظات حتي 64000 رمز B. االسماء والعناوين حتي 255 رمز C. االرقام 9-0 D. ملفات النصوص المكتوبة ببرامج معالجة النصوص قواعد البيانات access Microsoft رمز حقل المفتاح يظهر عند اختيار A. طريقه عرض التصميم B. طريقه عرض ورقه البيانات C. طريقه عرض الجداول** 

```
اختبار1و2 36-35 اختبار1و2 37/36 اختبار 38-1 اختبار 38-2 اختبار 39-1 الواجبات & مباشره 
                                                                                        D. طريقه عرض البيانات
                                                    االنتقال بين الحقول عنج االدخال في قاعده البيانات يتم باستخدام 
                                                         A. مفتاح Tab لتقدم لالمام و Shift + Tab لرجوع للخلف 
                                                         B. مفتاح Tab لتقدم لالمام و Shift + Ctrl لرجوع للخلف 
                                                                                           C. مفتاح التنقل العامه
                                                                                                     A&B .D
                                                                     قناع االدخال mask lnput في قاعده البيانات 
                                             A- يشير الرقم 9 الى ان ادخال الرقم اختياري و 0 الرقم اجباري
                                                                              B- يستخدم لكلمات المرور 
                                             C- يشير الرقم 1 الى ان ادخال الرقم اختياري و 0 الرقم اجباري
                                              D- يشير الرقم 0 الى ان ادخال الرقم اختياري و 1 الرقم اجباري
                                              يستخدم في برنامج اكسس لتخزين االسماء والعناوين حتي 255 رمزا 
                                                                                                       A. نصي 
                                                                                                      B. رقمي
                                                                                                     C. مذكره 
                                                                                                       D. كائن 
                                عند تصميم قاعدة بيانات ذات محتوى نصي اليتجاوز 100رمزآ فنختار له حقل نوع بياناته:
                                                                                          Text نص-1 .A
                                                                                      memo مذكرة-2 .B
                                                                                  Paragraph فقرة-3 .C
                                                                                       Article مقال-4 .D
                                  عند تصميم قاعده بيانات ذات محتوى نصي يتجاوز 500 رمزا فنختار له حقل نوع بياناته 
                                                                                                  A. نص
                                                                                                 B. مذكره 
                                                                                                  C. فقره 
                                                                                                  D. مقال 
                                   من خالل تبويب الصفحة الرئيسية ثم مجموعة بحث ثم االمر في برنامج اكسس نستطيع:
                                                                            A. -1تغيير قيم بيانات في الجدول
                                                                        B. -2البحث عن قيم بيانات في الجدول
                                                                            C. -3حذف قيم بيانات في الجدول
                                                                          D. -4استبدال قيم بيانات في الجدول
                                                                             من فوائد الفهارس في قواعد البيانات:
                                                       A. -1تسهل دراسة نقاط الضعف والقوة في عمل المؤسسة
                                         B. -2 تسريع عمليات البحث واسترجاع البيانات في االستعالمات والتقارير.
                                                                           C. -3 تقليل المساحات المستخدمة.
```
**D. ضمان سرية وأمن البيانات**

**اختبار1و2 36-35 اختبار1و2 37/36 اختبار 38-1 اختبار 38-2 اختبار 39-1 الواجبات & مباشره المحاضره الثامنه اكسس .. هو عباره عن حقل في جدول مايكون حقال رئيسيا في جدول االكسس A. السجل B. المفتاح االجنبي C. الخليه D. مفتاح الجدول يتم انشاء العالقات في اكسس من A. تبويب أدوات قاعده البيانات ...ثم مجموعه اظهار/إخفاء ...ثم االمر B. تبويب الصفحه الرئيسيه ثم المجموعه فرز C. تبويب الصفحه الرئيسيه ثم مجموعه فرز ثم متقدم D. تبويب الصفحه الرئيسيه ثم الشروط ثم الحقول استعمال رموز االستكشاف اي من التالي هو نتيجة صحيحة لتطبيق الرمز A}RST{!D Dxa .A Dsa .B Dsy .C Xyz .D استعمال رموز االستكشاف اي من التالي هو نتيجة صحيحة لتطبيق الرمز A}BC{!D DXA .A DBA .B DBC .C BCA .D حروف االستكشاف مع معاير االستعالمات عالمه or تعني A. حرف واحد فقط من الحروف B. رقم واحد فقط من االرقام )0من الي9( C. اي حرف او مجموعه حروف D. تكون خطا اذا كانت القيمتان المطبق عليهما خطا استعمال رموز االستكشاف اي من التالي هو نتيجة صحيحة لتطبيق الرمز A}BC{D DXA .A DBA .B DBC .C BCA .D ......... تعني ان كل سجل في الجدول األول يقابله سجل واحد فقط في الجدول الثاني A. العالقه رأس برأس B. العالقه أطراف باطراف C. العالقه رأس باطراف D. العالقه اطراف برأس ........................../تعني أن كل سجل في الجدول األول يقابله سجل واحد في الجدول الثاني, وفي المقابل كل سجل في الجدول الثاني يقابله سجل واحد فقط في الجدول األول. A. -1العالقة راس براس B. -2العالقة أطراف باطراف. C. -3 العالقة راس بأطراف. D. -4العالقة أطراف براس**

**العالقه اطراف بأطراف تعني**

- **A. كل سجل في الجدول األول يقابله اكثر من سجل في الجدول الثاني وكل سجل في الجدول الثاني يقابله اكثر من سجل في الجدول األول**
- **B. كل سجل في الجدول األول يقابله سجل واحد في الجدول الثاني وفي المقابل كل سجل في الجدول الثاني يقابله اكثر من سجل في الجدول األول**
- **C. كل سجل في الجدول األول يقابله اكثر من سجل في الجدول الثاني وفي المقابل كل سجل في الجدول الثاني يقابله سجل واحد فقط في الجدول األول** 
	- **D. كل سجل في الجدول األول يقابله سجل واحد في الجدول الثاني وفي المقابل كل سجل في الجدول الثاني يقابله سجل واحد في الجدول األول**

**...... تعني ان كل سجل في الجدول األول يقابله اكثر من سجل في الجدول الثاني وكل سجل في الجدول الثاني يقابله اكثر من سجل في الجدول األول** 

- **A. العالقه رأس برأس**
- **B. العالقه أطراف بأطراف**
- **C. العالقه رأس بأطراف**
- **D. العالقه اطراف برأس**

**إلضافه عمليات حسابيه الى االستعالم نذهب الى** 

- **A. من التبويب اداوات االستعالم ثم التبويب تصميم ثم المجموعه اظهار واخفاء نختار االمر اجماليات totals**
- **B. من التبويب اداوات االستعالم ثم التبويب تنسيق ثم المجموعه اظهار واخفاء نختار االنر اجماليات totals**
	- **C. من التبويب اداوات االستعالم ثم التبويب تصميم ثم المجموعه بيانات نختار االنر اجماليات totals**
		- **D. من التبويب اداوات االستعالم ثم التبويب تنسيق ثم المجموعه بيانات نختار االنر اجماليات totals**

**أي من الخيارات التاليه الينطبق مع الصيغه w]h-e[s مع معايير االستعالمات** 

- **Sew .A**
- **Snw .B**
- **Shw .C**
- **Sfw .D**

**استعمال رموز االستكشاف اي من التالي هو نتيجة صحيحة لتطبيق الرمز A}XYZ{!D**

- **DXA .A**
- **DBA .B**
- **DBC .C**
- **BCA .D**

**استعمال رموز االستكشاف اي من التالي هو نتيجة صحيحة لتطبيق الرمز A}J-F{D**

- **DX .A**
- **DBA .B**
- **DBC .C**
- **BCA .D**

**اختبار1و2 36-35 اختبار1و2 37/36 اختبار 38-1 اختبار 38-2 اختبار 39-1 الواجبات & مباشره / أي من الخيارات التاليه الينطبق مع الصيغه f]d-a[a مع معايير االستعالمات Aaf .A Adf .B Aff .C Acf .D الكائن الذي يستعمل لطرح االسئله واسترجاع بيانات من قاعده البيانات يسمي A. استعالم B. النموذج C. التقرير D. البرمجيات العالقات بين جداول قواعد البيانات – ماهو صحيح فيما يلي A. يمكن تكرار نفس القيم للحقل الرئيسي B. يمكن تكرار نفي القيم للحقل االجنبي C. رقم الطالب في ملف الطالب هي مثال لحقل اجنبي D. رقم الطالب في ملف الدرجات هو مثال لحقل رئيسي أي من التالي صحيح بخصوص حروف االستكشاف مع معايير االستعالمات A. الرمز \* يمثل أي رمز في المجال المحدد B. الرمز ؟ يحل محل رقم واحد فقط من االرقام )0من والي 9( C. الرمز # يحل محل رقم واحد فقط من االرقام )0من والي 9( D. الرمز # يحل محل حرف واحد فقط من الحروف رموز االستكشافيه مع معايير االستعالمات : عالمه # تعني .. A. حرف واحد فقط من الحروف االبجديه B. رقم واحد فقط من االرقام 0 الي 9 C. مجموعه حروف D. رمز واحد فقط رموز االستكشافيه مع معايير االستعالمات : عالمه ؟ تعني .. A. حرف واحد فقط من الحروف االبجديه B. رقم واحد فقط من االرقام 0 الي 9 C. مجموعه حروف D. رمز واحد فقط االستعالم في قواعد البيانات A. اليمكن االستفسار عن بيانات اكثر من جدول واحد B. نتيجه االستعالم تاتي علي شكل جدول C. تشكل جداول لتخزين الدائم الملفات D. نتيجه االستعالم تكون ثابته والتتغير بتغير قيم السجالت المخزن** هالسؤال : االجابه من شرح الدكتور في المحاضره 8 الدقيقه 41:35 وكذلك تم التأكد من الدكتور وكان الرد تم شرح الفقره كامله وموضح ان اخر فقره التنطبق وللتاكيد بيتم تعديل الشريحه للفصول القادمه .. b[a-c]d : bad ,bbd,bcd,bdd

**اختبار1و2 36-35 اختبار1و2 37/36 اختبار 38-1 اختبار 38-2 اختبار 39-1 الواجبات & مباشره ............ هي عبارة عن نسخة مطبوعة عن العرض التقديمي يمكن أن تحتوي الورقة على عدة شرائح مرتبة افقيا أو عموديا أ- -النشرات. ب- - الجداول. ت- - الشرائح. ث- المخطط الهيكلي المحاضره التاسعه اكسس .. النماذج forms يمكن اضافه عناصر مثل الصور وتسميات دون رؤيه البيانات A. عرض التخطيط layout B. عرض النموذج form C. عرض تصميم النموذج view design report view التقرير عرض .D يوفر اكسس عده أنواع من النماذج منها النموذج المنقسم ويقوم A. بعرض البيانات بطريقه النموذج البسيط في األعلى وبشكل ورقه بيانات في األسفل B. يظهر واجهه يحتوي سجل واحد C. عناصر متعدده يعرض سجالت متعدده D. فارع يستعمل الضافه العناصر اليه يمكن مشاهده البيانات اثناء تغيير التصميم والتحكم في حجم حقول النموذج وتنسيق وتحسين النموذج عن طريق A. عرض التخطيط B. عرض النموذج C. عرض تصميم النموذج D. عرض تخطيط النموذج يمكن تعديل تصميم النموذج كامال وكذلك تغيير خصائص النموذج دون رؤيه البيانات في اكسس من A. عرض النموذج B. عرض تصميم النموذج C. عرض التخطيط D. عرض بيانات النموذج يمكن اضافه او حذف سجالت وكذلك تعديل البيانات وفرزها وتصفيتها في اكسس من خالل طريقه : A. عرض النموذج B. عرض تصميم النموذج C. عرض التخطيط D. عرض بيانات النموذج المحاضره العاشره اكسس.. طرق عرض التقارير التحكم في بنيه التقرير يتم بواسطه A. طريقه عرض التخطيط. B. طريقه عرض التقرير. C. طريقه عرض تصميم التقرير. D. طريقه معاينه قبل الطباعة.**

**اختبار1و2 36-35 اختبار1و2 37/36 اختبار 38-1 اختبار 38-2 اختبار 39-1 الواجبات & مباشره باإلمكان رؤيه المظهر النهائي للتقرير عند طباعته في اكسس من خالل طريقه A. طريقه عرض التقرير B. طريقه عرض التخطيط C. طريقه عرض تصميم التقرير D. طريقه معاينه قبل الطباعه أي من الطرق التاليه يبين المظهر النهائي للتقرير عند طباعته في مايكوسوفت اكسس A. طريقه عرض التخطيط B. طريقه عرض التقرير C. طريقه عرض تصميم التقرير D. طريقه معاينه قبل الطباعه المحاضره الحادي عشر االنترنت واالتصاالت .. الشبكه العالميه العنكبوتيه هي A. هو نظام مؤلف من وثائق نصيه تشعبيه مرتبطه فيما بينها يتم الوصول لها عبر االنترنت B. هو نظام عالمي من الشبكات المتصله فيما بينها C. مرجع يشير الي صفحه او وثيقه D. طريقه ارسال واستقبال الرسائل الرقميه الكترونيا هو طريقه إلرسال واستقبال الرسائل الرقميه الكترونيا عبر خطوط االتصال بشبكه االنترنت وعلى جميع مستوى انحاء العالم بسرعه هائله وكلفه قليله A. البريد االلكتروني B. الشبكه العالميه العنكبوتيه C. االنترنت D. المتصفح / النظام العالمي من الشبكات المتصله فيما بينها والتي تعمل وفق مجموعه بروتوكوالت IP/TCP لخدمه ماليين المستخدمين ومن اجل تبادل المعلومات وهو شبكه الشبكات المؤلفه من ماليين الشبكات الخاصه والعامه واالكاديميه والتجاريه والحكوميه يطلق : A. االنترانت B. االنترنت C. االكسترانت D. المودم هو عمليه ارسال البيانات او الملفات من الحاسب الخادم البعيد الى الحاسب المستخدم او العميل A. التحميل B. برتوكول C. الرفع HTML لغه .D هو بوتوكول مستخدم في نقل الملفات بين حواسيب الشبكه واالنترنت ftp بروتوكول .A B. التحميل C. الرفع HTML لغه .D**

**ملف نصي خاص يتم انشاؤه تلقائيا من قبل برنامج متصفح وتخزينه في جهاز المستخدم** 

- **A. صفحه البداية**
	- **B. موقع الويب**
- **cacheالمخبأ .C**
- **cookieالكعكة .D**

 **المخبأ هو :**

- **A. مكان في القرص الصلب يتم استخدامه لتخزين صفحات الويب**
- **B. ملف نصي حاص يتم انشاوه تلقائيا من قبل برنامج متصفح**
	- **C. لغه البرمجه المستخدمه**
	- **D. عمليه ارسال البيانات او الملفات من حاسب المستخدم الي حاسب الخادم بعيد**

**...... هو مكان في القرص الصلب يتم استخدامه لتخزين صفحات الويب التي تم زيارتها مؤخرا :** 

- A**. الذاكره المؤقته**
- **Cache المخبأ .**B
- C**. الذاكره الدائمه**
- D**. الفالش مومري**

**تتمتع بالقدره على معرفه اذا كان المراد االتصال به متصل باالنترنت للتراسل بشكل فوري** 

- **A. المراسله الفوريه**
- **B. اللوحات االخباريه**
	- **C. القوائم البريديه**
		- **D. غرف المحادثه**

#### **برتوكول ftp**

- **A. هو نظام نقل مواد االنترنت عبر الشبكه العنكبوتيه الويب**
- **B. هو مجموعه بروتوكالت التي تمكن الكمبيوترات من االتصال** 
	- **C. هو برتوكول معتم بمراقبه وحل مشاكل الشبكه**
- **D. هو البروتكول المستخدم في نقل الملفات بين حواسيب الشبكه واالنترنت**

#### **الكعكه Cookie هو**

- **A. ملف نصي خاص يتم إنشاؤه تلقائيا من قبل برنامج متصفح االنترنت وتخزينه في حاسب المستخدم** 
	- **B. هو مرجع يشير الى صفحه او وثيقه وبشكل طريقه للربط بين صفحات الويب** 
		- **C. احد مكونات الحاسوب التي تقوم بتفسير العمليات ومعالجه البيانات**
	- **D. هو مكان القرص الصلب يتم استخدامه لتخزين صفحات ويب التي تمت زيارتها مؤخرا**

**ماهو اسم الجهاز الذي يتصل بالحاسب من جهه وبخط الهاتف من جهه أخرى حيث يقوم بتسجيل البيانات الرقميه الخارجه من الحاسب الى صيغه تناظريه** 

- **A. الخادم**
- **B. المودم**
- **C. وحده التحكم**
- **D. وحده المعالجه**

**ما هو اسم الجهاز الذي يتصل بالحاسب من جهة وبخط الهاتف من جهة اخرى حيث يقوم بتحويل البيانات الرقمية الخارجة من الحاسب الى صيغة تناظرية يمكن نقلها عبر خط الهاتف وكما يستقبل البيانات الواردة من خط الهاتف ويحولها الى بيانات رقمية ليدخلها في الجهاز:**

- **server الخادم-1 .A**
- **modem المودم-2 .B**
- **Control unit التحكم وحدة-3 .C**
- **processing unit المعالجة وحدة-4 .D**

**تقنية معلومات 2**

**Nona123** Page 27

**المؤتمرات عبر االنترنت التي تتيح لالفراد عقد اجتماعات في الوقت نفسه , كما يستعمل في التعليم عن بعد كاللقاءات المباشره التي نقوم بها تسمى بـ** 

- **A. المؤتمرات الغير متزامنه**
	- **B. المؤتمرات المباشره**
	- **C. المؤتمرات المتزامنه**
	- **D. المؤتمرات المتالزمه**

**المدونات االلكترونيه عباره عن** 

- **A. مجموعه من األسماء وعناوين البريد االلكتروني يتم استخدامها من قبل فرد او مؤسسه الرسال مجموعه من المستفيدين**
	- **B. غرف مجازيه على شبكه االنترنت اللتقاء المستخدمين من جميع انحاء العالم** 
		- **C. لوحه اعالميه اسوبيه تحتوي على رسائل في موضوعات مختلفه**
	- **D. نوع من مواقع االنترنت حيث تكون كصحيفه مصغره يحرر فيها مدون او اكثر**

**حفظ صفحات الويب بصيغه file single Archive Web وذلك ل:**

- **A. تخزين النصوص فقط دون الصور والصوتيات والفيديوهات**
- **B. تخزين النصوص فقط لكن دون أي تنسيق ويمكن فتحه بأي محرر نص عادي.**
- **C. تخزين الصفحة بجميع محتوياتها في ملف واحد إلرسالها عبر البريد اإللكتروني.**
	- **D. تخزين الصفحة كما هي حيث ينشئ مجلد خاص بالصور الموجودة بالصفحة.**

**المحاضره الثاني عشر االنترنت واالتصاالت**

**Nona123** Page 28 **تقنية معلومات 2 الرمز الذي يمثل هيئه حكوميه GOV .A MIL .B EDU .C US .D يوجد في عنوان الويب ثالث حروف تشير الى ان الموقع عباره عن جهه حكوميه وهي : أ- edu . ب- org . ت- gov . ث- com . القسم االول من عنوان االنترنت يمثل A. برتوكول. B. اسم الشركة. C. البلد D. مجال االسماء ليس من أساليب الحمايه من الفيروسات A. تحميل أي شي من مواقع غير موثوقه B. تنصيب برنامج مضاد للفيروسات C. عدم تحميل اي شي من مواقع غير موثوقه B&C .D**

**أي من الخيارات التاليه يعتبر وسيله لحمايه الحاسبات من الفيروسات** 

- **A. تنصيب برنامج مضاد للفيروسات**
- **B. تحميل أي شيء من مواقع غير موثوقه**
- **C. عدم االنتباه للرسائل البريديه المشبوهه** 
	- **D. التحميل من مواقع غير موثوقه**

**هو عمليه تحويل البيانات من صيغه مفهومه الى صيغه غير مقروءه** 

- **A. التشفير**
- **B. فك التشفير**
- **C. احتيال**
- **D. شهادات الرقميه**

**هي برامج حاسوبيه تثبت خلسه على اجهزه الحاسوب للتجسس**

- **A. برامج تجسس**
- **B. البرامج الضاره**
- **C. الحمايه االسره** 
	- **D. تشفير**

**كل مصدر على االنترنت له عنوانه الخاص به حيث تعرف هذه العناوين باالسم ..**

- **DNS .A**
- **URL .B**
- **SDN .C**
- **TLDN .D**

**هناك برامج تلحق اضرار بأجهره الحاسوب المتصله بشبكه االنتنرنت دون علم المستخدم وعدم رغبته تعرف باسم**

- **A. البرامج الضاره**
- **B. برامج تجسس**
	- **C. الفيروسات**
- **D. برامج المراقبه**

**المحاضره الثالثه عشر االنترنت واالتصاالت..**

**محركات البحث من نوع search meta**

- **A. تستخدم االشخاص لتصنيف المواقع**
	- **B. تكتشف المواقع تلقائيا**
- **C. ترسل طلب البحث الي محركات البحث االخري**
	- **D. تستخدم الذكاء االصطناعي للوصول للموقع**

**ماهو المقصود بعرض المصدر sourcc في متصفح الويب**

- **A. عرض المصدر الذي تستعرض منه الصفحة**
- **B. يعرض بيانات عن مدي صدقية مصدر المعلومات**
	- **C. يعرض الصفحة بلغه html علي سبيل المثال**
		- **D. يعرض بيانات عن متصفح الويب المستخدم**

**اختبار1و2 36-35 اختبار1و2 37/36 اختبار 38-1 اختبار 38-2 اختبار 39-1 الواجبات & مباشره بروتوكول يستعمل للدخول علي المواقع التي تحتاج لدرجه امان عالية مثل المواقع العامة http .A ftp .B tcp/ip .C https** .D  **يمكن حفظ صفحات الويب بصيغه HTML PAGE WEP وذلك لـ A. تخزين الصفحه بجميع محتوياتها في ملف واحد الارسالها عبر البريد B. تخزين النصوص فقط لكن بدون تنسيق C. تخزين النصوص فقط دون الصور والصوتيات والفيديوهات D. لتخزين الصفحه كما هي للبحث في المحركات البحث عن صفحات تحتوي جمله كامله كما هي مكتوبه حرفيا نستخدم A. الرمز – B. الرمز+ C. عالمات التنصيص الزوجيه " " D. الرمز ؟ للبحث في محركات البحث عن صفحات تحتوي جمله كامله كما هي مكتوبه حرفيا تستخدم : A. الرمز + B. الرمز – C. عالمه التنصيص الزوجيه " " D. الرمز ؟ للبحث عن معلومه في احد محركات البحث باالنترنت نضع عالمات التنصيص الزوجيه التاليه ) " "( A. للبحث عن صفحات تحتوي على كل الكلمات المذكوره معا B. لتوسيع دائره البحث C. للبحث عن صفحات تحتوي جمله كامله كما هيث مكتوبه بين عالمتي التنصيص D. جميع ماذكر خاطئ الطريقة االفضل للبحث عن معلومات على االنترنت: A. استخدام محركات المواقع. B. -2استعمال محركات البحث. C. -3استخدام المواقع المهمة على االنترنت. D. -4استخدام الروابط التشعبية في المواقع. . في محركات البحث نقوم باستخدام عالمات التنصيص الزوجية " " للبحث عن: A. -1صفحات تحتوي جملة كاملة كما هي مكتوبة حرفيا. B. -2صفحات يحتوي جمل غير مذكورة بين عالمات التنصيص. C. -3 صفحات تحتوي على أحد الكلمات المكتوبة بين عالمات التنصيص. D. -صفحات ال تحتوي على الجملة كاملة كما هي مكتوبة حرفيا يمكن حفظ الويب بصيغه complete page Web وذلك لـ A. تخزين الصفحه بجميع محتوباتها في ملف واحد الرسالها عبر البريد االلكتروني B. تخزين النصوص فقط دون الصور والصوتيات والفيدوهات C. تخزين النصوص فقط لكن دون أي تنسيق ويمكن فتحه باي محرر نص عادي D. تخزين الصفحه كما هي حيث ينشئ مجلد خاص بالصور الموجوده بالصفحه** 

#### **المحاضره الرابعه عشر االنترنت واالتصاالت..**

**من مميزات البريد االلكتروني** 

- **A. التكلفة الزهيد**
- **B. االرسال لشخص او مجموعه** 
	- **C. القوائم البريدية**
	- **D. كل ماذكر صحيح**

**ارسال نسخة خفية من الرسالة االلكترونية بحيث ال يعرف االخرون المرسل اليهم ذلك** 

- **A. قم بطباعة عنوان المرسل اليه في حقل نسحه كربونيه cc**
	- **B. ادخل عنوان المرسل اليه المراد إخفائه في الحقل Bcc**
- **C. انقر السهم المنسدل الي جانب مربع حساسية sensitivity**
	- **D. استخدم اداره دفتر العناوين**

**نقوم بطباعه عنوان المرسل اليه في حقل نسخه كربونيه cc**

- **A. الرسال نسخه خفيفه بحيث ال يعرف االخرون المرسل اليهم ذلك**
- **B. الرسال نسخه كربونيه من رسالتنا لعنوان المرسل اليه المكتوب في هذا الحقل** 
	- **C. الرسال ملف لعنوان المرسل اليه المكتوب في هذا الحقل**
	- **D. الضافه عنوان المرسل اليه المكتوب في حقل cc في احد القوائم البريديه**

**ليس من آداب الشبكه**

- **A. استخدام اللهجه المحليه**
	- **B. ابقاء الرساله قصيره**
	- **C. ادخال عنوان الرساله**
- **D. اجعل الرساله مقروءه قدر االمكان**

**إلرسال نسخه خفيه بحيث ال يعرف االخرون المرسل اليهم نختار حقل** 

- **Bcc .A**
- **CC .B**
- **BC .C**
- **CB .D**
- **يتميز العنوان البريدي بما يلي**
- **A. يفصل الرمز @ بين اسم المستخدم والشركة** 
	- **B. يحتوي على فراغات**
- **C. الجزء من العنوان على يسار الرمز @ يمكن يتكرر**
	- **B&C .D**

**ليس من مميزات البريد االلكتروني** 

- **A. سرعه التسليم**
- **B. ذو تكلفه غاليه جدا**
- **C. سهوله التسليم حيث تصل اليه من أي مكان** 
	- **D. ارسال ملفات النص وصوره**

**يعتبر من ميزات البريد االلكتروني** 

**A. بطأ التسليم** 

- **B. صعوبه التسليم حيث تصل اليه من أي مكان**
	- **C. القدره على ارسال ملفات النص وصوره**

### **D. ذو تكلفه مرتفعه**

**يمكن حمايه الحاسب من الفيروسات من خالل** 

- **A. تنصيب برامج مضاد للفيروسات**
- **B. عدم تحميل أي شيء من مواقع غير موثوقه**
- **C. االنتباه لرسائل البريديه المشبوهه وذات المرفقات الخطره** 
	- **D. جميع ماذكر صحيح**

**ليس من اداب استخدام الشبكه في البريد االلكتروني** 

- **A. استخدام اللهجه المحليه**
- **B. التدقيق اللغوي االمالئي والنحوي**
- **C. االنتباه عند الكتابه لعناوين المرسله له او لهم**
	- **D. إبقاء الرساله قصيره ومختصره**

**ليس من مميزات العنوان البريد االلكتروني**

- **A. عاده مايكتب باألحرف الصغيره** 
	- **B. اليحتوي على فراغات**
- **C. يفصل الرمز @ بين اسم المستخدم والشركه**
- **D. الجزء من العنوان على يسار الرمز @ يمكن ان يتكرر**

**أي من العبارات التاليه خاطئه** 

- **A. في البريد االلكتروني اذا الرساله لم تقرأ فيكون شكل المغلف غامقا ومواصفات الرساله بلون غامق**
	- **B. في البريد االلكتروني بعد فتح الرساله ثم اغالقها يتغير الملف ليصبح مفتوحا**
	- **C. في البريد االلكتروني يمكن وضع عالمه مميزه على الرسالفه الوارده للفت االنتباه**
	- **D. يمكنك تغير حاله الرساله في البريد من كونها غير مقروءه الى مقروءه والعكس غير صحيح**

**النشاء توقيع دائم الرسال رسالتك في البريد االلكتروني من برنامج Express outlook نذهب الى** 

- **A. من قائمه أدوات ثم خيارات ثم تبويب توقيع**
- **B. من قائمه أدوات ثم اعدادات ثم تبويب توقيع**
- **C. من قائمه ملف ثم خيارات ثم تبويب توقيع**
- **D. من قائمه ملف ثم اعدادات ثم تبويب توقيع**

**تم بحمدهللا تحديث التبويب الى الفصل األول 1439 والشكر موصل لـ : فوز & جنون إحساس & احمد المطيري & Mayosh اعاده تنسيق الملف وتحديثه : لوسيندآ العصاميه دعواتكم مطلبي ,,**